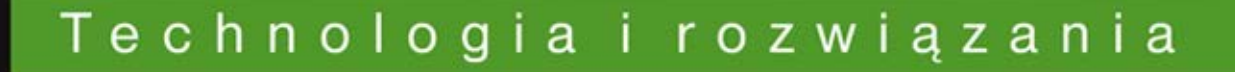

# **CakePHP 1.3 Receptury**

### Poznaj optymalne przepisy na CakePHP!

- Jak uwierzytelnić użytkownika?
- Jak stworzyć usługę sieciowa?
- Jak skutecznie przetestować aplikację?

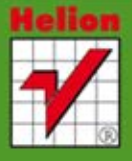

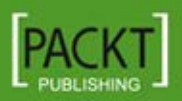

**Mariano Iglesias** 

Tytuł oryginału: CakePHP 1.3 Application Development Cookbook

Tłumaczenie: Przemysław Pietraszek (rozdz.1), Krzysztof Rychlicki-Kicior (wstep, rozdz.  $2 - 11$ )

ISBN: 978-83-246-3542-9

Copyright © Packt Publishing 2011. First published in the English language under the title "CakePHP 1.3 Application Development Cookbook"

© Helion 2012 All rights reserved

All rights reserved. No part of this book may be reproduced or transmitted in any form or by any means, electronic or mechanical, including photocopying, recording or by any information storage retrieval system, without permission from the Publisher.

Wszelkie prawa zastrzeżone. Nieautoryzowane rozpowszechnianie całości lub fragmentu niniejszej publikacji w jakiejkolwiek postaci jest zabronione. Wykonywanie kopii metodą kserograficzną, fotograficzną, a także kopiowanie książki na nośniku filmowym, magnetycznym lub innym powoduje naruszenie praw autorskich niniejszej publikacji.

Wszystkie znaki występujące w tekście są zastrzeżonymi znakami firmowymi bądź towarowymi ich właścicieli.

Autor oraz Wydawnictwo HELION dołożyli wszelkich starań, by zawarte w tej książce informacje były kompletne i rzetelne. Nie biorą jednak żadnej odpowiedzialności ani za ich wykorzystanie, ani za związane z tym ewentualne naruszenie praw patentowych lub autorskich. Autor oraz Wydawnictwo HELION nie ponoszą również żadnej odpowiedzialności za ewentualne szkody wynikłe z wykorzystania informacji zawartych w książce.

Pliki z przykładami omawianymi w książce można znaleźć pod adresem: ftp://ftp.helion.pl/przyklady/ caph3r.zip

Wydawnictwo HELION ul. Kościuszki 1c, 44-100 GLIWICE tel. 32 231 22 19, 32 230 98 63 e-mail: helion@helion.pl WWW: http://helion.pl (księgarnia internetowa, katalog książek)

Drogi Czytelniku! Jeżeli chcesz ocenić tę książkę, zajrzyj pod adres http://helion.pl/user/opinie/caph3r Możesz tam wpisać swoje uwagi, spostrzeżenia, recenzję.

Printed in Poland.

[• Kup książkę](http://helion.pl/page354U~rf/caph3r)

- 
- Oceń książkę • Oceń książkę
- [Księgarnia internetowa](http://helion.pl/page354U~r/4CAKF)<br>• Lubię to! » Nasza społeczność
- Lubię to! » Nasza społeczność

## Spis treści

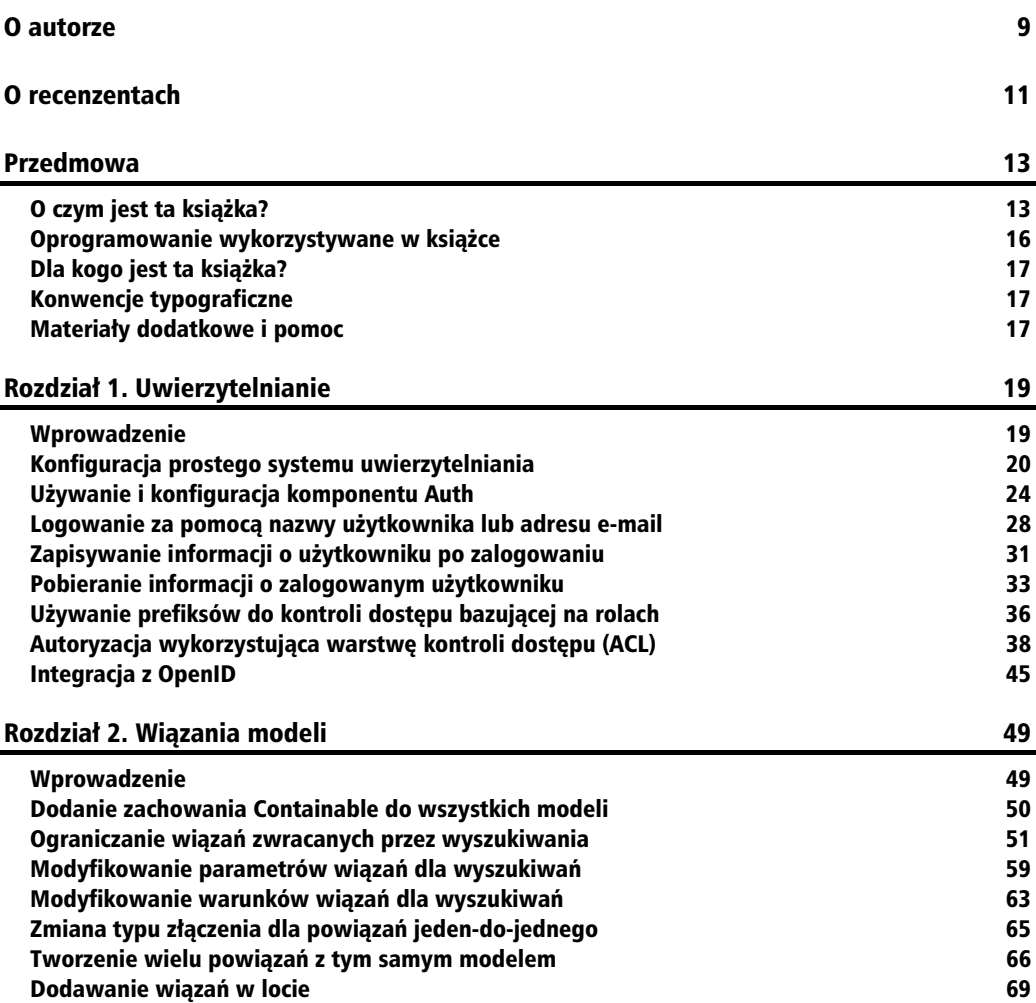

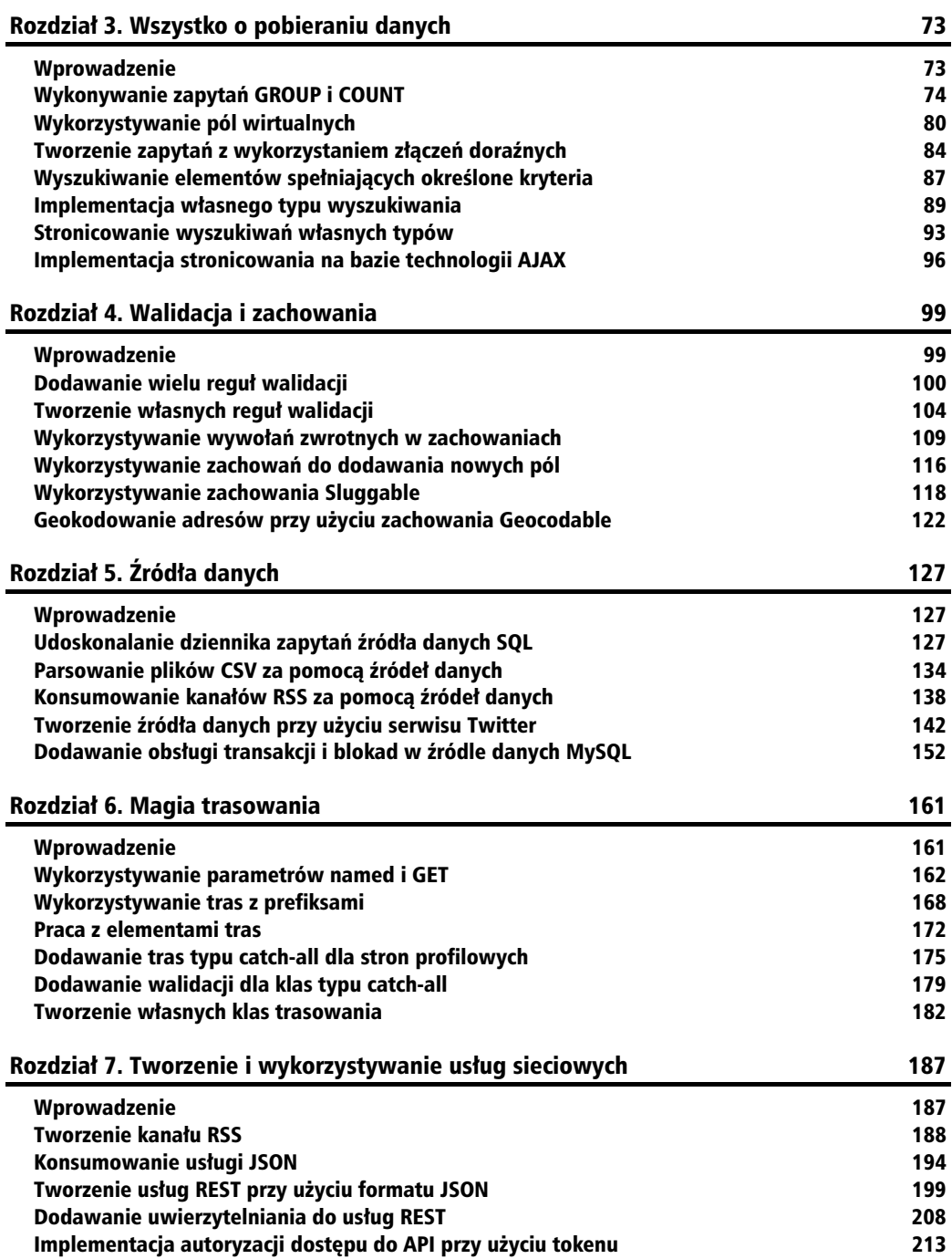

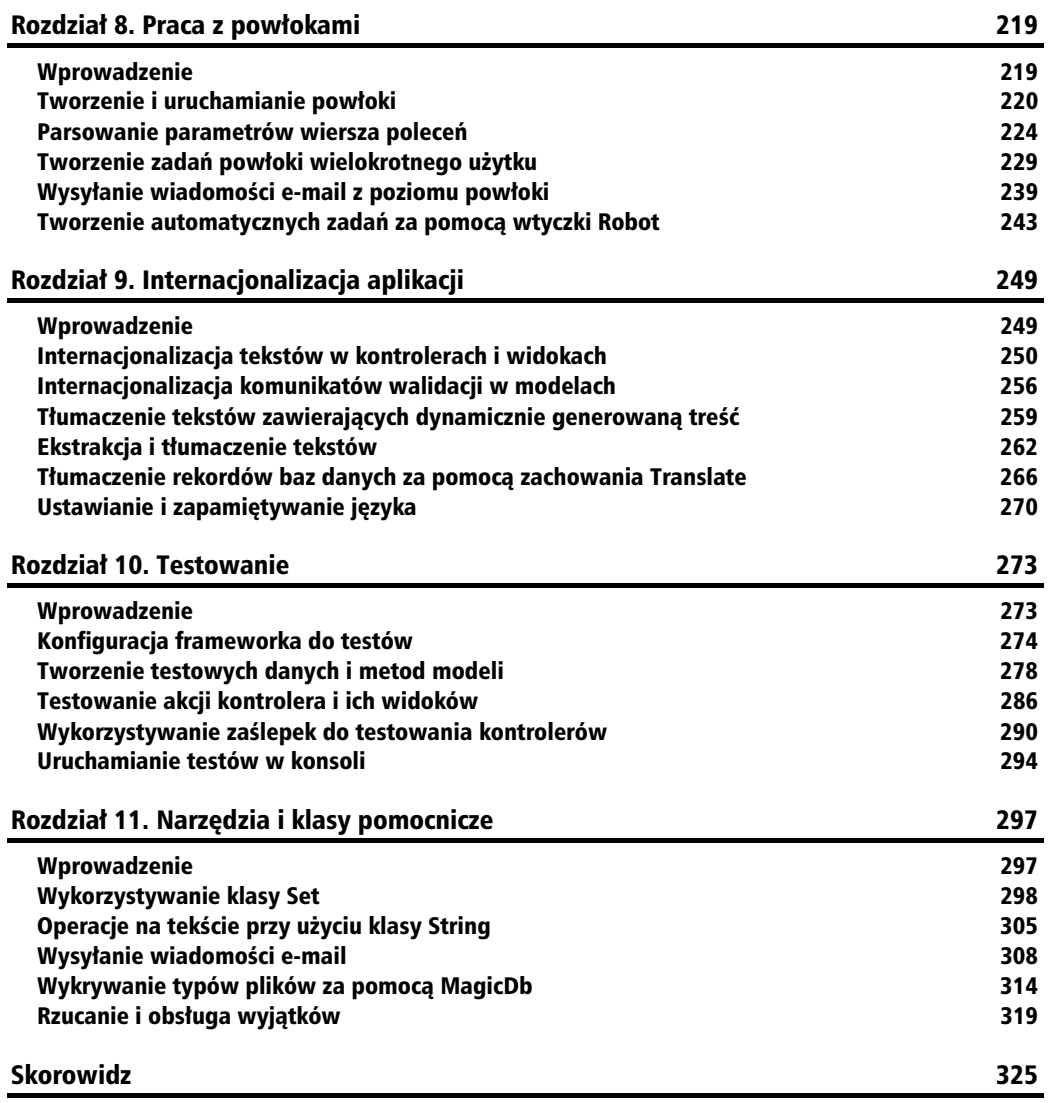

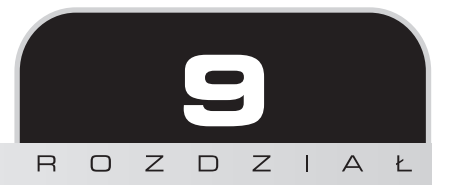

## Internacjonalizacja aplikacji

W tym rozdziale omówimy następujące zagadnienia:

- internacjonalizację tekstów w kontrolerach i widokach;
- internacjonalizację komunikatów walidacji w modelach;
- -■ tłumaczenie tekstów zawierających dynamicznie generowaną treść;
- ekstrakcję i tłumaczenie tekstów;
- - $\blacksquare$  tłumaczenie rekordów baz danych za pomocą zachowania Translate;
- ustawianie i zapamiętywanie języka.

## Wprowadzenie

W tym rozdziale zajmiemy się przykładami, które pozwolą na internacjonalizację — umiędzynarodowienie — wszystkich elementów aplikacji CakePHP, zarówno statycznych (zawartych np. w widokach), jak i dynamicznych (np. rekordy baz danych).

W pierwszych dwóch przykładach pokażemy, jak udostępnić elementy widoków, a także komunikaty walidacji modelu do tłumaczeń. W trzecim przykładzie będziemy tłumaczyć bardziej złożone wyrażenia. Czwarty przykład to pokaz możliwości wbudowanych narzędzi CakePHP, które potrafią wyłuskać statyczną treść aplikacji wymagającą tłumaczenia. Piąty przykład przedstawia mechanizm tłumaczenia rekordów baz danych. Na zakończenie dowiesz się, jak umożliwić użytkownikowi zmianę aktywnego języka aplikacji.

## Internacjonalizacja tekstów w kontrolerach i widokach

W tym przykładzie dowiesz się, jak zinternacjonalizować tekst, który znajduje się w widokach naszej aplikacji, a także jak przygotować takie teksty do tłumaczenia.

## **Zanim zaczniesz**

Aby wykonać poniższy przykład, musisz skorzystać z przykładowych danych. Utwórz tabele artic1es, korzystając z poniższego zapytania SQL:

```
CREATE TABLE 'articles'(
   'id' INT UNSIGNED AUTO INCREMENT NOT NULL,
    'title' VARCHAR(255) NOT NULL,
    'body' TEXT NOT NULL,
    'created' DATETIME NOT NULL,
    'modified' DATETIME NOT NULL,
    PRIMARY KEY('id')
);
```
Teraz dodaj kilka rekordów, korzystając z poniższych zapytań SQL:

```
INSERT INTO 'articles'('title', 'body', 'created', 'modified') VALUES
    ('First article', 'The body of the first article.', NOW(), NOW()),
    ('Second article', 'The body of the second article.', NOW(), NOW()),
    ('Third article', 'The body of the third article.', NOW(), NOW());
```
Utwórz plik *app/controllers/articles\_controller.php* i umieść w nim kontroler o następującej treści:

```
<?php
class ArticlesController extends AppController {
    public function index() {
       $this->paginate['limit'] = 2;
      $articles = $this->paginate();
       $this->set(compact('articles'));
 }
    public function add() {
       if (!empty($this->data)) {
          $this->Article->create();
          if ($this->Article->save($this->data)) {
             $this->Session->setFlash('Article saved!');
             $this->redirect(array('action'=>'index'));
          } else {
             $this->Session->setFlash('Please correct errors!');
 }
       }
```

```
 }
    public function view($id) {
       $article = $this->Article->find('first', array(
          'conditions' => array('Article.id' => $id)
       ));
       if (empty($article)) {
          $this->cakeError('error404');
 }
       $this->set(compact('article'));
    }
}
?>
```
W dalszej kolejności utwórz plik *app/models/article.php* o następującej treści:

```
<?php
class Article extends AppModel {
    public $validate = array(
       'title' => 'notEmpty',
       'body' => 'notEmpty'
    );
}
?>
```
Utwórz podkatalog *app/views/articles*, po czym dodaj do niego plik *index.ctp* o następującej treści:

```
<h1>Articles</h1>
<p>
<?php echo $this->Paginator->counter(); ?>
&nbsp:-&nbsp:
<?php echo $this->Paginator->prev(); ?>
 
<?php echo $this->Paginator->numbers(); ?>
 
<?php echo $this->Paginator->next(); ?>
\langle p \rangle-p<?php echo count($articles) . ' articles: '; ?>
\langle p \rangle|<sub>u</sub>|<?php foreach($articles as $article) { ?>
    <li><?php echo $this->Html->link(
       $article['Article']['title'],
       array('action'=>'view', $article['Article']['id'])
   ); ?>>/li>
<?php } ?>
\langle u| \rangle<p><?php echo $this->Html->link('Create article', array('action'=>'add'));
?>>/p
```
Do katalogu *app/views/articles* dodaj plik *add.ctp* o następującej treści:

```
<?php
echo $this->Form->create();
echo $this->Form->inputs(array(
    'legend' => 'Create article',
   'title' => array('label' => 'Title'),
    'body' => array('label' => 'Body')
));
echo $this->Form->end('Save');
?>
```
Na zakończenie dodaj plik *app/views/articles/view.ctp* o następującej treści:

```
<h1><?php echo $article['Article']['title']; ?></h1>
<?php echo $article['Article']['body']; ?>
```
## **Jak to zrobi**

}

1. Zmodyfikuj treść pliku app/controllers/articles\_controller.php, uwzględniając zmiany zaznaczone pogrubioną czcionką w metodzie add():

```
public function add() {
    if (!empty($this->data)) {
    $this->Article->create();
    if ($this->Article->save($this->data)) {
       $this->Session->setFlash(__('Article saved', true));
       $this->redirect(array('action'=>'index'));
    } else {
       $this->Session->setFlash(__('Please correct the errors', true));
    }
 }
```
**2.** Otwórz plik *app/views/articles/add.ctp* i wprowadź zaznaczone pogrubioną czcionką zmiany:

```
<?php
echo $this->Form->create();
echo $this->Form->inputs(array(
    'legend' => __('New Article', true),
    'title' => array('label' => __('Title:', true)),
    'body' => array('label' => __('Body:', true))
));
echo $this->Form->end(__('Save', true));
?>
```
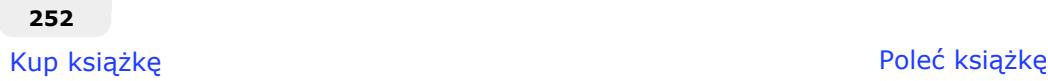

**3.** Otwórz plik *app/views/articles/index.ctp* i wprowadź następujące zmiany:

```
<h1><?php __('Articles'); ?></h1>
<p>
<?php echo $this->Paginator->counter(__('Showing records %start%-%end% in
page %page% out of %pages%', true)); ?>
&nbsp:-&nbsp:
<?php echo $this->Paginator->prev(__('<< Previous', true)); ?>
&nbsp:
<?php echo $this->Paginator->numbers(); ?>
 
<?php echo $this->Paginator->next(__('Next >>', true)); ?>
\langle/p>
<p>
<?php
$count = count($articles);
echo $count . ' ' . __n('article', 'articles', $count, true) . ': ';
?>
\langle/p>
|<sub>u</sub>|<?php foreach($articles as $article) { ?>
    <li><?php echo $this->Html->link(
       $article['Article']['title'],
       array('action'=>'view', $article['Article']['id'])
   ); ?>>/l i>
\langle?php } ?>
\langle u|<p><?php echo $this->Html->link(__('Create article', true),
array('action'=>'add')); ?></p>
```
Przejdź na stronę *http://localhost/articles*. Powinieneś otrzymać stronicowaną listę artykułów podobną do przedstawionej na poniższym rysunku.

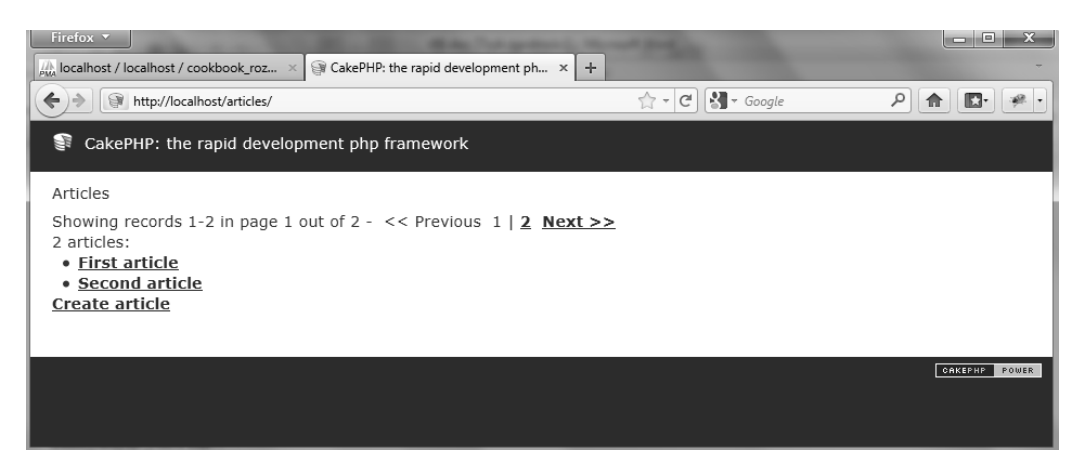

## Jak to działa

Dwie najważniejsze metody udostępniane przez CakePHP do tłumaczenia to  $\left( \right)$  i  $\left( \right)$ . Nazwy metod mogą wydać się nieco dziwne; ich pochodzenie wywodzi się od implementacji narzędzia gettext w języku Perl — narzędzie to stanowi element Projektu Tłumaczenia GNU (GNU Translation Project).

Metoda \_\_() jest uywana do tumaczenia tekstów statycznych i przyjmuje dwa parametry opisane w poniszej tabeli.

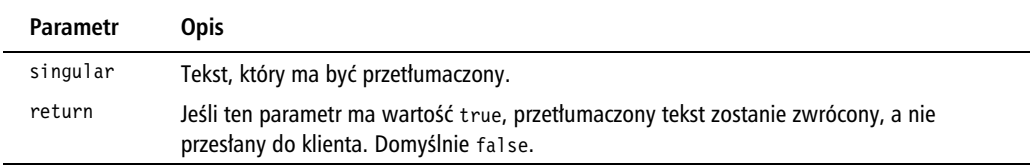

Metoda n() również pozwala na tłumaczenie tekstów statycznych, jednak uwzględnia ona także sytuacje, w których konkretna wartość może zależeć od liczby — pojedynczej lub mnogiej. W związku z tym przyjmuje ona cztery parametry wymienione w poniższej tabeli.

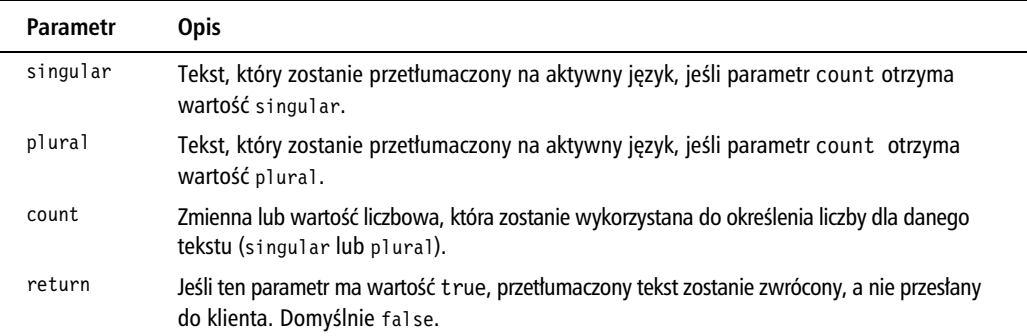

Rozpoczynamy od zmiany komunikatów generowanych przez klase ArticlesController, wykorzystując funkcję \_(). Zastrzegamy, że teksty mają być zwracane, a nie przesyłane do klienta. Następnie modyfikujemy plik *add.ctp*, dzięki czemu wszystkie etykiety formularza (wraz z jego legendą) zostaną przetłumaczone.

W podobny sposób opakowujemy tytuł w widoku *index.ctp* za pomocą funkcji tłumaczenia. Następnie korzystamy z pierwszego parametru metod counter(), next() i prev() (stanowiących składowe klasy PaginatorHelper), aby przekazać przetłumaczone wersje wszystkich tekstowych elementów mechanizmu stronicowania. Na zakończenie korzystamy z funkcji  $n()$ , by wybrać odpowiedni przetłumaczony tekst przy użyciu wartości zmiennej count.

Jeśli korzystasz z funkcji bin (), musisz pamiętać, że trzecim argumentem w wywołaniach tej funkcji powinna być zawsze zmienna, a nie wyrażenie (np. zawierające indeksy tablic). Wyrażenia mogą doprowadzić do zwrócenia nieoczekiwanych wyników podczas wywoływania powłoki ekstraktora (por. przykład "Ekstrakcja i tłumaczenie tekstów").

### **Domeny i kategorie**

Funkcje tłumaczeń wykorzystywane w tym przykładzie opakowują funkcję translate() należącą do klasy 118n frameworka CakePHP. Metoda ta pozwala nie tylko na przeprowadzanie prostych tłumaczeń; dzięki niej programista może określić domenę, z której są pozyskiwane tłumaczone teksty, a także kategorię, do której należy tekst do tłumaczenia.

Domeny pozwalają na wydzielanie grup tłumaczonych tekstów do osobnych plików. Domyślnie, gdy domena nie jest określona jawnie, CakePHP korzysta z domeny default (domyślnej). Jeśli chcesz określić domenę, w której CakePHP powinien szukać tłumaczonego tekstu, skorzystaj z funkcji d() lub dn(). Wyszukanie tłumaczonego tekstu w domenie moja wtyczka wyglądałoby następująco:

\$translated = d('moja wtyczka', 'Hello World', true);

Kategorie umożliwiają jeszcze większą kontrolę nad zarządzaniem tłumaczonymi tekstami. Pozwalają one na grupowanie plików tłumaczeń w odrębnych katalogach; można także powiązać tłumaczony tekst z dodatkowymi metadanymi. Domyślnie CakePHP zakłada, że tłumaczone teksty należą do kategorii LC MESSAGES. Jeśli chcesz zmienić kategorię, skorzystaj z funkcji tłumaczenia \_dc() i \_dcn(), ustawiając przedostatni argument — return — na wybraną kategorię. Może ona przyjmować jedną z określonych poniżej wartości:

- $\blacksquare$  LC ALL: 0;
- $\blacksquare$  LC COLLATE: 1;
- $\blacksquare$  LC CTYPE: 2;
- LC MONETARY: 3;
- LC\_NUMERIC: 4;
- $\blacksquare$  LC TIME: 5;
- LC MESSAGES: 6.

Próba znalezienia należącego do kategorii LC\_MESSAGES tekstu *Hello World* w domenie defau1 t wygląda następująco:

\$translated = \_\_dc('default', 'Hello World', 6, true);

Korzystając z kategorii, zawsze podawaj wartości liczbowe, a nie nazwy stałych. Te ostatnie są bowiem zależne od wykorzystywanej platformy.

### **Zobacz równie**

- $\blacksquare$  "Internacjonalizacja komunikatów walidacji w modelach";
- $\blacksquare$  "Ekstrakcja i tłumaczenie tekstów".

## Internacjonalizacja komunikatów walidacji w modelach

W tym przykładzie wykorzystamy różne sposoby na zrealizowanie tego samego zadania: tłumaczenia komunikatów walidacji w modelach.

## **Zanim zaczniesz**

Aby wykonać ten przykład, musimy skorzystać z podstawowego szkieletu aplikacji. W tym celu musisz wykonać poprzedni przykład.

## **Jak to zrobi**

Zmień treść pliku *app/models/article.php*, wprowadzając zmiany zaznaczone pogrubioną czcionką we właściwości validate:

```
public $validate = array(
    'title' => array(
       'required' => 'notEmpty'
    ),
    'body' => array(
        'required' => 'notEmpty'
    )
);
```
Istnieją dwa sposoby tłumaczenia komunikatów walidacji. Pierwszy z nich wymaga przesłonięcia konstruktora modelu. Wystarczy dodać jego poniższą implementację do klasy Artic1e w pliku *app/models/article.php*:

```
public function construct($id = false, $table = null, $ds = null) {
    foreach($this->validate as $field => $rules) {
      if (!is array($rules)) {
          $rules = (array) $rules;
 }
       foreach($rules as $key => $rule) {
```

```
if (!is array($rule)) {
             $rules[$key] = compact('rule');
 }
      }
      $this->validate[$field] = $rules;
   }
   $this->validate = Set::merge($this->validate, array(
       'title' => array(
         'required' => array('message'
\rightarrow=> ('A title must be specified', true))
      ),
       'body' => array(
          'required' => array('message'
\rightarrow => ('You must define the body', true))
      )
   ));
  parent:: construct($id, $table, $ds);
```
Inną metodą tłumaczenia komunikatów walidacji jest przeniesienie komunikatów do widoku. W ten sposób zamiast przesłaniać konstruktor i deklarować w nim komunikaty, wystarczy wprowadzić zmiany w pliku *app/views/articles/add.ctp*:

```
<?php
echo $this->Form->create();
echo $this->Form->inputs(array(
    'title' => array(
       'label' => __('Title:', true),
       'error' => array(
          'required' => __('A title must be specified', true)
       )
    ),
    'body' => array(
       'label' => __('Body:', true),
       'error' => array(
          'required' => __('You must define the body', true)
       )
    )
));
echo $this->Form->end( ('Save', true));
?>
```
Obie metody doprowadzą do uzyskania takiego samego efektu. Przejdź na stronę http:// *localhost/articles/add* i wyślij formularz bez wprowadzania jakichkolwiek wartości. Powinieneś uzyskać efekt jak na poniższym rysunku.

}

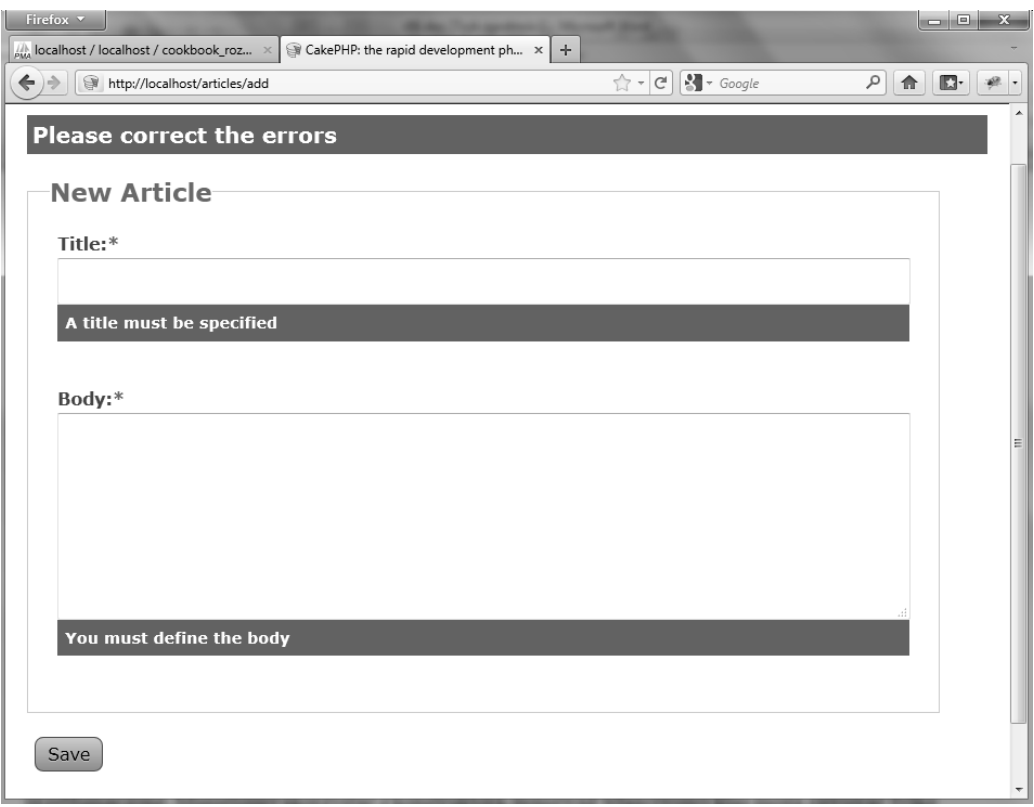

## Jak to działa

Przed utworzeniem komunikatów o błedach dla każdej z reguł walidacji musimy owe reguły nazwać. W tym celu modyfikujemy model Article, dzięki czemu każda z reguł jest indeksowana przy użyciu nazwy. W naszym przypadku wybieramy nazwę required dla reguły Cake-PHP o nazwie notEmpty.

Pierwsze rozwiązanie problemu tłumaczenia komunikatów walidacji można określić mianem scentralizowanego — wszystkie komunikaty są umieszczone w tym samym miejscu, w konstruktorze modelu. Przesłaniamy konstruktor, dzięki czemu możemy w jego wnętrzu zadeklarować komunikaty o błędach, które powinny być przetłumaczone. Musieliśmy skorzystać z konstruktora, ponieważ właściwości klas mogą zawierać tylko statyczne przypisania. Poniższy blok kodu spowoduje błąd składni PHP:

```
public $validate = array(
    'title' => array(
       'required' => array(
          'rule' => 'notEmpty',
'message' =>   ('Nothing defined!', true) // BŁĄD SKŁADNI
```
 ) ) );

W implementacji konstruktora rozpoczynamy od sprawdzenia, czy właściwość validate stanowi tablice reguł (indeksowanych przy użyciu nazw pól). Musimy także sprawdzić, czy każda reguła sama w sobie również stanowi tablicę (indeksowaną za pomocą nazw), której wartościami są ponownie tablice, zawierające przynajmniej ustawienie rule.

Po zweryfikowaniu formatu właściwości va1idate możemy połączyć komunikaty walidacji dla każdej z reguł, korzystając z funkcji – () w celu przetłumaczenia komunikatów. Na zakończenie wywołujemy konstruktor klasy bazowej, aby poprawnie zakończyć proces tworzenia całego modelu.

Drugie podejście do problemu tłumaczenia przedstawione w tym przykładzie przesuwa odpowiedzialność za obsługę tłumaczeń na widok, korzystając z ustawienia error dostępnego w metodzie input() klasy FormHe1per. To ustawienie otrzymuje tablicę indeksowaną za pomocą nazw reguł walidacji, której wartościami są komunikaty o błędach wykorzystywane w razie niespełnienia poszczególnych reguł walidacji.

## **Zobacz równie**

 $\blacksquare$  "Ekstrakcja i tłumaczenie tekstów".

## Tłumaczenie tekstów zawierających dynamicznie generowaną treść

W tym przykładzie dowiesz się, jak tłumaczyć teksty, które zawierają elementy dynamiczne — np. wartości zmiennych.

## **Zanim zaczniesz**

Aby wykonać ten przykład, musimy skorzystać z podstawowego szkieletu aplikacji. W tym celu musisz wykonać przykład "Internacjonalizacja tekstów w kontrolerach i widokach".

## **Jak to zrobi**

**1.** Otwórz plik *app/controllers/articles controller.php* i wprowadź zaznaczone pogrubioną czcionką zmiany w metodzie add():

```
public function add() {
   if (!empty($this->data)) {
      $this->Article->create();
       if ($this->Article->save($this->data)) {
          $this->Session->setFlash(
             sprintf(__('Article "%s" saved', true), $this->Article->
 -
field('title'))
         );
         $this->redirect(array('action'=>'index'));
       } else {
$this->Session->setFlash('Proszę poprawić błędy!');
       }
   }
}
```
**2.** Otwórz plik *app/views/articles/index.ctp* i wprowadź w nim zaznaczone pogrubioną czcionką zmiany:

```
\langle h1 \rangle \langle 2php ('Articles'); ? \rangle \langle h1 \rangle<p>
<?php echo $this->Paginator->counter(__('Showing records %start%-
%end% in page %page% out of %pages%', true)); ?>
&nbsp:-&nbsp:
<?php echo $this->Paginator->prev(__('<< Previous', true)); ?>
&nbsp:
<?php echo $this->Paginator->numbers(); ?>
&nbsp:
<?php echo $this->Paginator->next(__('Next >>', true)); ?>
\langle/p>
<p>
<?php
$count = count($articles);
printf(__n('%d article', '%d articles', $count, true), $count);
?>
\langle/p>
\langle u \rangle<?php foreach($articles as $article) { ?>
    <li><?php echo $this->Html->link(
       $article['Article']['title'],
       array('action'=>'view', $article['Article']['id'])
   ): ?>>/li>
\langle?php } ?>
\langle u| \rangle<p><?php echo $this->Html->link(__('Create article', true),
array('action'=>'add')); ?>>/p>
```
## **Jak to zrobi**

Gdy podczas tworzenia aplikacji napotyka się problem tłumaczenia treści zawierających elementy dynamiczne — np. wartość zmiennej lub wartość pola z bazy danych — może się pojawić pokusa dołączenia zmiennej do łańcucha statycznego, a następnie przekazania takiego wyrażenia do funkcji tłumaczenia:

```
$translated = ('Hello ' . $name, true); // \angle ZLE
```
To wyrażenie nie jest poprawne, ponieważ ekstraktor CakePHP (omówiony w przykładzie "Ekstrakcja i tłumaczenie tekstów") działa poprawnie tylko dla tekstów statycznych. W innych je zykach może na przykład wystąpić konieczność zmiany kolejności słów w zdaniu. W związku z tym musimy skorzystać z innej techniki przetwarzania łańcuchów. Rozwiązanie jest proste i stosunkowo popularne — funkcje PHP printf() i sprintf().

Obie funkcje przyjmują te same argumenty. Pierwszy z nich jest obowiązkowy i określa łańcuch znaków do sformatowania. Wszystkie kolejne argumenty przekazane do funkcji zostan wykorzystane do wygenerowania wynikowego łańcucha znaków. Jedyna różnica pomiędzy funkcjami printf() a sprintf() polega na tym, że pierwsza z nich wyświetli efekt swojej pracy, druga zaś — zwróci go.

Przejdźmy teraz do kodu naszej aplikacji. Rozpoczynamy od zmiany komunikatu zwracanego przez klasę ArticlesController po utworzeniu artykułu. Korzystamy z funkcji sprintf(), ponieważ efekt jej działania chcemy przekazać do metody setFlash() komponentu Session. W naszej sytuacji wyrażenie %s pozwala na wstawienie do łańcucha znaków tytułu nowo utworzonego artykułu.

W podobny sposób podstawiamy wartość zmiennej count pod ciąg %d. Tym razem korzystamy z funkcji printf(), aby wyświetlić od razu efekt działania funkcji.

### **Zmiana kolejności argumentów**

Gdy korzystamy z wyrażeń % lub % w funkcjach printf() i sprintf(), nie mamy kontroli nad sposobem pozycjonowania wartości; nie możemy też użyć dwa razy jednej wartości, ponieważ każde z wyrażeń jest dopasowywane do konkretnego, pojedynczego argumentu. Załóżmy, że dysponujemy następującym wyrażeniem:

```
printf('Your name is %s and your country is %s', $name, $country);
```
Pierwsze wyrażenie % zostanie zastąpione wartością zmiennej name, drugie — wartością zmiennej country. Problem pojawiłby się w sytuacji, w której chcielibyśmy zmienić kolejność argumentów w łańcuchu znaków, zachowując jednocześnie kolejność argumentów w obrębie wywołania funkcji printf().

Na szczęście do argumentów funkcji printf() możemy się odwoływać, korzystając z ich numerów porządkowych (określających ich pozycję wśród wszystkich argumentów przekazanych w danym wywołaniu). W poniższym przykładzie name jest argumentem 1, a country argumentem 2:

printf('You are from %2\$s and your name is %1\$s', \$name, \$country);

Takie podejście pozwala na ponowne użycie argumentu bez konieczności podawania go wielokrotnie w wywołaniu funkcii printf():

printf('You are from %2\$s and your name is %1\$s . Welcome %1\$s!', \$name,  $\rightarrow$ \$country);

## **Zobacz równie**

 $\blacksquare$  "Ekstrakcja i tłumaczenie tekstów".

## Ekstrakcja i tumaczenie tekstów

W tym przykładzie nauczymy się pozyskiwać wszystkie łańcuchy znaków, które podlegają tumaczeniu w naszych aplikacjach CakePHP, a nastpnie przeprowadzimy proces tumaczenia, korzystając z darmowego oprogramowania.

## **Zanim zaczniesz**

Aby wykonać ten przykład, musimy skorzystać z podstawowego szkieletu aplikacji. W tym celu musisz wykonać przykład "Internacjonalizacja tekstów w kontrolerach i widokach".

Musisz także zainstalować aplikacje **Poedit** w swoim systemie. Przejdź na stronę http://www. *poedit.net/download.php*, a nastepnie pobierz plik dla swojego systemu operacyjnego.

## **Jak to zrobi**

Przejdź do podkatalogu *app/* Twojej aplikacji w wierszu poleceń, a nastepnie wykonaj poniższe polecenie:

■ jeśli pracujesz w systemach GNU Linux/Mac/Unix:

../cake/console/cake i18n extract

■ jeśli jesteś użytkownikiem systemu Microsoft Windows:

..\cake\console\cake.bat i18n extract

Powinieneś skorzystać z ustawień domyślnych, jak przedstawiono na kolejnym rysunku.

Po udzieleniu odpowiedzi na ostatnie pytanie powoka przeszuka wszystkie pliki Twojej aplikacji i na ich podstawie wygeneruje szablon tumaczenia. Zostanie on umieszczony w pliku *app/locale/default.pot*.

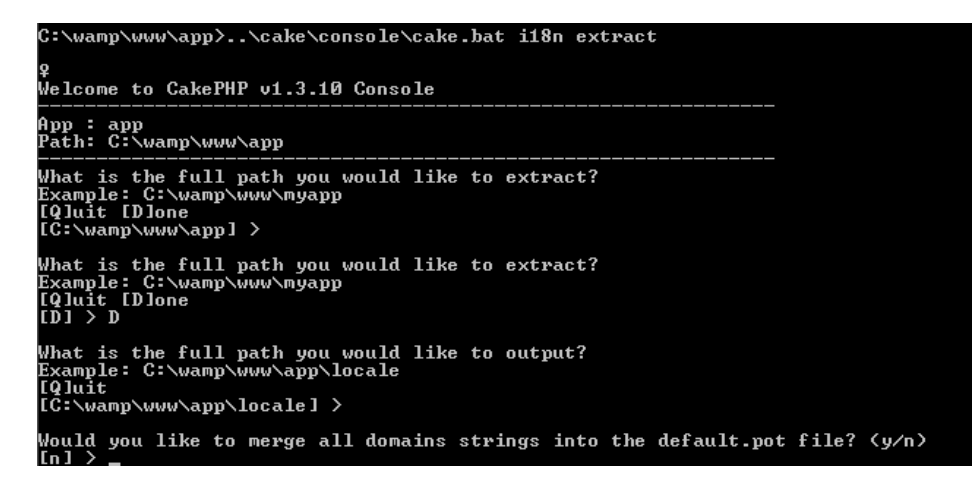

Otwórz plik Poedit, a nastpnie wybierz opcj *Nowy katalog z pliku POT* z menu *Plik*. Program wyświetli okno wyboru pliku. Przejdź do podkatalogu *app/locale* Twojej aplikacji, zaznacz plik *default.pot* i kliknij przycisk *Otwórz*. Zostanie wyświetlone okno ustawień przedstawione na poniszym rysunku.

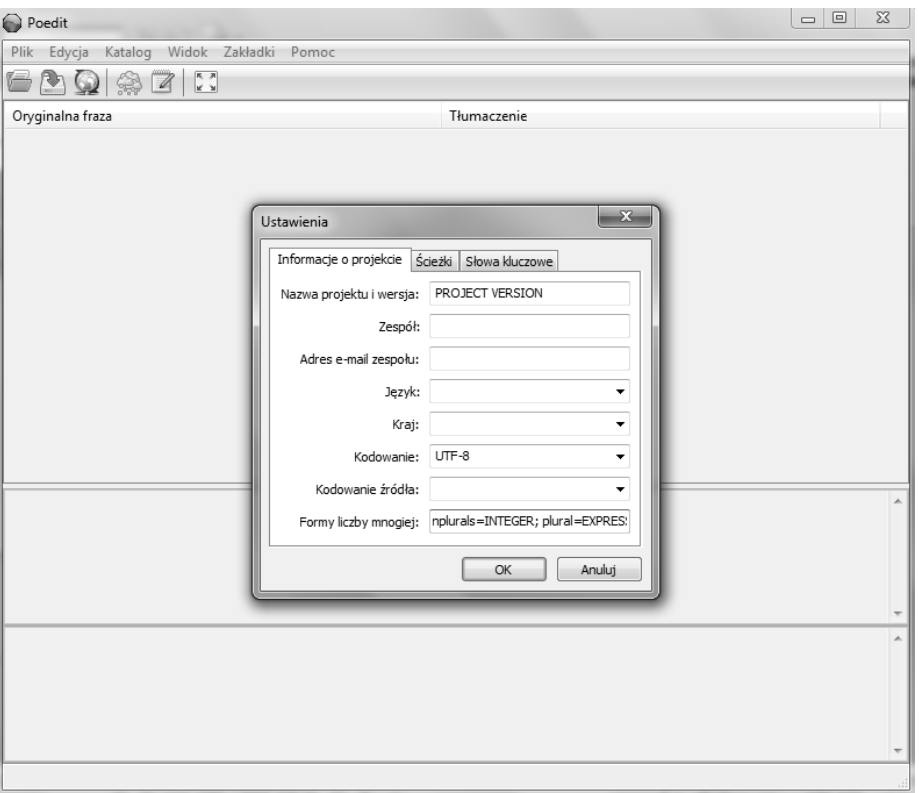

W oknie *Ustawienia* wprowadź nazwę projektu i informacje z nim związane. W polu *Formy liczby mnogiej* powinieneś wprowadzić wyrażenie, przy użyciu którego Poedit bedzie w stanie rozpoznać tłumaczenia dla liczb mnogich. W wielu jezykach (np. angielskim, hiszpańskim, niemieckim i portugalskim) wystarczy wprowadzić poniższe wyrażenie:

nplurals=2; plural= $(n != 1)$ ;

Więcej informacji na temat liczb mnogich i wartości, które powinno się wobec nich stosować (w zależności od tłumaczonego języka) znajdziesz na stronie *http://drupal.org/node/17564*.

Po wprowadzeniu wszystkich istotnych informacji kliknij przycisk *OK*. W tym momencie program zapyta, gdzie chcesz zapisać przetłumaczony plik. Utwórz katalog o nazwie *pol* i umieść go w katalogu *app/locale/*. Wewnątrz katalogu *pol* utwórz podkatalog *LC\_MESSAGES*. Następnie przy użyciu okna dialogowego programu Poedit wybierz folder *app/locale/pol/LC\_MESSAGES*, po czym kliknij przycisk Zapisz, nie zmieniając przy tym nazwy pliku — powinna mieć warto *default.po*.

Program Poedit zaprezentuje wszystkie oryginalne łańcuchy znaków. Do każdego z nich można dodać tłumaczenie. Wystarczy wybrać jeden z oryginalnych tekstów, a następnie wprowadzić treść tłumaczenia w polu umieszczonym w dolnej cześci okna. Po wprowadzeniu tłumaczeń okno programu Poedit powinno wyglądać tak, jak na kolejnej rysunku.

Wybierz opcję *Zapisz* z menu *Plik*, aby zapisać przetłumaczony plik. W katalogu *app/locale/ pol/LC\_MESSAGES* powinny by dostpne dwa pliki: *default.po* i *default.mo*.

## Jak to działa

Na samym początku ekstraktor CakePHP musi otrzymać ścieżki do katalogów, które mają być przez niego przetworzone. Następnie mechanizm rekursywnie przegląda wszystkie katalogi, próbując znaleźć wszystkie wywołania funkcji tłumaczenia (), n(), d(), dn(), dcn() i c()) w plikach PHP i plikach widoków. Dla każdego znalezionego wywołania ekstraktor wyłuska z niego tekst do przetłumaczenia (pierwszy argument wywołań funkcji  $_n(i)$   $\in$   $\mathfrak{c}(i)$ ; drugi argument wywołań funkcji d() i dc(); pierwszy i drugi argument wywołań funkcji n(); drugi i trzeci argument wywołań funkcji dn() i dcn()).

W argumentach, które są wyłuskiwane przez ekstraktor, należy stosować jedynie statyczne łańcuchy znaków PHP. Nie można w żadnym przypadku używać wyrażeń PHP. Jeśli w tłumaczonych tekstach chcesz stosować zmienne lub inne wyrażenia dynamiczne, zapoznaj się z przykładem "Tłumaczenie tekstów zawierających dynamicznie generowaną treść".

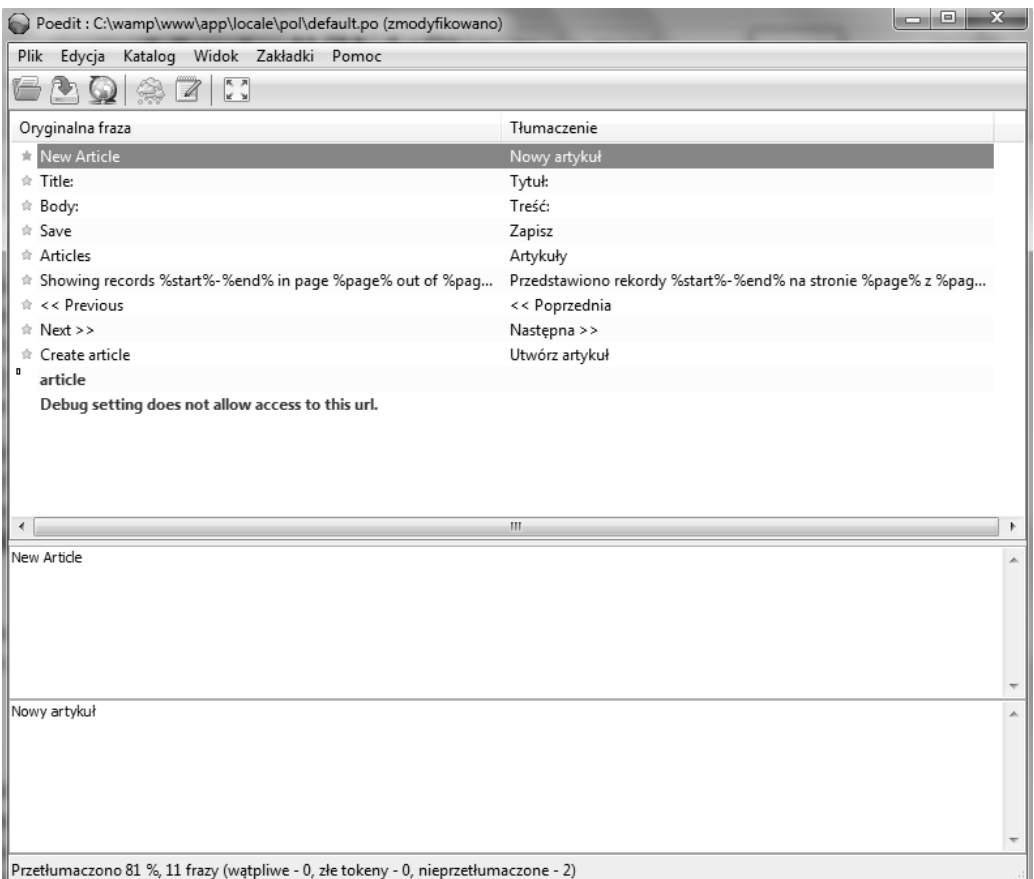

Po pobraniu wszystkich tekstów do tłumaczenia przez ekstraktor zostaną utworzone odpowiednie szablony plików tłumaczeń. Jeśli w swojej aplikacji korzystasz z funkcji tłumaczeń, które mają związek z domenami (\_d(), \_dn(), \_dc() i \_dcn()), możesz uwzględnić wszystkie łańcuchy w jednym pliku szablonu albo umieścić każdą domenę w odrębnym pliku szablonu. Pliki szablonów mają rozszerzenie *pot*; ich nazwy są zaś nazwami domen (np. *default.pot* jest domylnym (*default*) plikiem szablonu).

Jeśli otworzysz plik *default.pot* w zwykłym edytorze tekstowym, zauważysz, że rozpoczyna się on od nagłówka zawierającego wiele różnych ustawień, po którym następuje właściwa część tłumaczenia. Każdy łańcuch do tłumaczenia jest reprezentowany za pomocą dwóch linijek pierwsza z nich zawiera element oznaczony ciągiem msgid (łańcuch do tłumaczenia), w drugiej zaś znajduje się ciąg msgstr — to właśnie tam należy wstawiać przetłumaczone łańcuchy znaków.

Program Poedit umożliwia wygodną edycję plików w formacie *pot*, a także zapisuje pliki do odpowiedniego katalogu (*app/locale/pol/LC\_MESSAGES*). W katalogu tym znajdują się dwa pliki *— default.po i default.pot*. Jeśli otworzysz plik *.po* za pomocą zwykłego edytora, powinieneś natychmiast dostrzec podobieństwo tego pliku do pliku szablonu. Wyjątek stanowią ustawie-

nia nagłówka — zawierają one wartości określone przez nas w programie Poedit — i przede wszystkim treść tłumaczeń wprowadzonych przez nas w aplikacji Poedit. Plik *default.mo* stanowi binarną wersję pliku *default.po*, także wygenerowanego przez Poedit. Plik *default.mo* jest wykorzystywany przez CakePHP w celu szybszego przetwarzania pliku tłumaczeń.

## Tłumaczenie rekordów baz danych za pomocą zachowania Translate

W tym przykładzie nauczymy się tłumaczyć rekordy z bazy danych za pomocą zachowania Translate.

### **Zanim zaczniesz**

Aby wykonać ten przykład, musimy skorzystać z podstawowego szkieletu aplikacji. W tym celu musisz wykonać przykład "Internacjonalizacja tekstów w kontrolerach i widokach".

## **Jak to zrobi**

Uruchom wiersz poleceń, a następnie przejdź do podkatalogu *app*/ aplikacji i wykonaj poniższe polecenie.

■ jeśli pracujesz w systemach GNU Linux/Mac/Unix:

../cake/console/cake i18n initdb

■ jeśli jesteś użytkownikiem systemu Microsoft Windows:

..\cake\console\cake.bat i18n initdb

Zaakceptuj domyślne opcje. Po wybraniu wszystkich opcji powłoka utworzy tabele i18n, co przedstawiono na kolejnym rysunku.

Zmodyfikuj treść pliku *app/models/article.php* zgodnie z poniższym listingiem:

```
<?php
class Article extends AppModel {
    public $validate = array(
       'title' => 'notEmpty',
       'body' => 'notEmpty'
    );
    public $actsAs = array(
       'Translate' => array('title', 'body')
    );
}
?>
```

```
C:\wamp\www\app>..\cake\console\cake.bat i18n initdb
Welcome to CakePHP v1.3.10 Console
App :
App : app<br>Path: C:\wamp\www\app
Welcome to CakePHP v1.3.10 Console
App : app<br>Path: C:\wamp\www\app
Cake Schema Shell
The following table(s) will be dropped.
i18n<br>Are you sure you want to drop the table(s)? (y/n)<br>[n] >
\overline{\mathbf{118n}}The following table(s) will be created.
i18n
i18n<br>Are you sure you want to create the table(s)? (y/n)<br>[y] >
.<br>Creating table(s).<br>i18n updated.
End create.
```
Teraz musimy przenieść wartości pól title i body z tabeli articles do tabeli i18n, a nastepnie — usunąć oryginalne kolumny z tabeli artic1es. Wykonaj poniższe zapytania SQL:

```
INSERT INTO 'i18n'('locale', 'model', 'foreign_key', 'field', 'content')
SELECT 'eng', 'Article', 'articles'.'id', 'title', 'articles'.'title'
FROM 'articles';
INSERT INTO 'i18n'('locale', 'model', 'foreign_key', 'field', 'content')
SELECT 'eng', 'Article', 'articles'.'id', 'body', 'articles'.'body'
FROM 'articles';
ALTER TABLE 'articles'
    DROP COLUMN 'title',
    DROP COLUMN 'body';
```
Dodaj polskie tłumaczenia naszych artykułów, wykonując poniższe zapytania SQL:

```
INSERT INTO 'i18n'('locale', 'model', 'foreign_key', 'field', 'content') VALUES
    ('pol', 'Article', 1, 'title', 'Pierwszy artyku'),
   ('pol', 'Article', 1, 'body', 'Treść pierwszego artykułu'),
    ('pol', 'Article', 2, 'title', 'Drugi artyku'),
   ('pol', 'Article', 2, 'body', 'Treść drugiego artykułu'),
    ('pol', 'Article', 3, 'title', 'Trzeci artyku'),
   ('pol', 'Article', 3, 'body', 'Tresc trzeciego artykułu');
```
Na zakończenie wstaw poniższą instrukcję na końcu pliku *app/config/bootstrap.php*, tuż przed znacznikiem zamykającym PHP:

```
Configure::write('Config.language', 'eng');
```
Przejdź na stronę http://localhost/articles. Powinieneś zobaczyć ten sam wykaz artykułów, który przedstawiono w pierwszym przykadzie w tym rozdziale.

## Jak to działa

Rozpoczynamy od utworzenia tabeli wymaganej przez zachowanie Trans1ate, korzystając z powłoki i18n. Nosi ona taką samą nazwę i zawiera (poza kluczem głównym) pola opisane w poniszej tabeli.

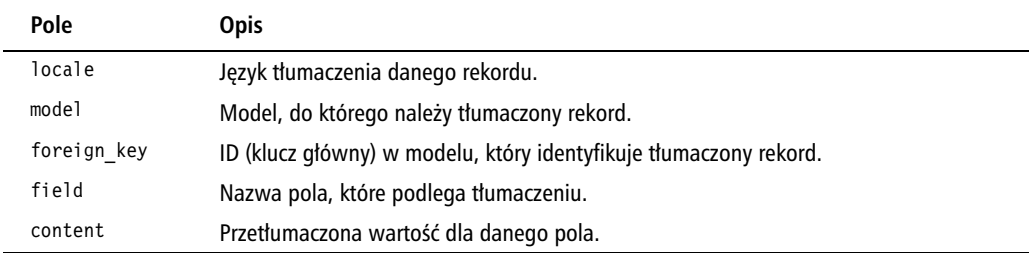

Następnie możemy dodać zachowanie Translate do modelu Article i ustawić je tak, aby były tłumaczone pola title i body. Taki zapis sprawi, że pola te nie będą wchodziły w skład tabeli artic1es — od tego momentu będą one przechowywane w tabeli i18n. Korzystając z wartości model i foreign key w tabeli i18n, zachowanie Translate pobierze odpowiednie wartości dla danych pól przy każdym pobraniu rekordu modelu Article (dla aktywnego jezyka).

Kopiujemy wartości pól title i body do tabeli i18n, dzięki czemu możemy usunąć pola z tabeli articles. Wywołanie funkcji call() wykorzystywane w klasie ArticlesController nie wymaga żadnych zmian. Co więcej, proces tworzenia artykułów będzie przebiegał bez żadnych modyfikacji, ponieważ zachowanie Translate skorzysta z aktywnego języka podczas zapisywania rekordów modelu Article.

Na zakończenie musimy wybrać język domyślny. W tym celu korzystamy z ustawienia Config.language. Pominiecie tego kroku spowoduje ustawienie języka na podstawie wartości nagłówka HTTP\_ACCEPT\_LANGUAGE wysyłanego przez przeglądarki.

### Wykorzystywanie odrębnych tabel tłumaczenia

Wszystkie modele, które korzystają z zachowania Translate, będą zapisywać tłumaczenia swoich pól domyślnie do tabeli 118n. Takie zachowanie może być nieco problematyczne, jeśli dysponujemy dużą liczbą rekordów lub dużą liczbą tłumaczonych modeli. Na szczęście zachowanie Translate pozwala na skonfigurowanie innego modelu tumaczenia.

W ramach przykładu zapiszemy wszystkie tłumaczenia związane z artykułami do tabeli artic1e trans1ations. Utwórz tabelę, a następnie skopiuj rekordy z tabeli i18n, korzystając z poniższych zapytań SQL:

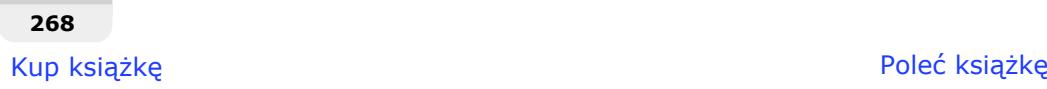

```
CREATE TABLE 'article_translations'(
   'id' INT UNSIGNED AUTO INCREMENT NOT NULL,
    'model' VARCHAR(255) NOT NULL,
    'foreign_key' INT UNSIGNED NOT NULL,
    'locale' VARCHAR(6) NOT NULL,
    'field' VARCHAR(255) NOT NULL,
    'content' TEXT default NULL,
   KEY 'model foreign key'('model', 'foreign key'),
   KEY 'model foreign key locale'('model', 'foreign key', 'locale'),
    PRIMARY KEY('id')
);
INSERT INTO 'article_translations'
SELECT 'id', 'model', 'foreign_key', 'locale', 'field', 'content'
FROM 'i18n';
```
Utwórz plik *app/models/article\_translation.php* i wstaw do niego poniszy kod:

```
<?php
class ArticleTranslation extends AppModel {
    public $displayField = 'field';
}
?>
```
Właściwość displayField w modelu tłumaczeń poinformuje zachowanie Translate o tym, które pole tabeli przechowuje nazwę tłumaczonego pola.

Na zakończenie wprowadź zaznaczone pogrubioną czcionką zmiany w pliku *app/models/ article.php*:

```
<?php
class Article extends AppModel {
    public $validate = array(
       'title' => 'notEmpty',
       'body' => 'notEmpty'
    );
    public $actsAs = array(
       'Translate' => array('title', 'body')
    );
    public $translateModel = 'ArticleTranslation';
}
?>
```
### **Zobacz równie**

■ "Ustawianie i zapamiętywanie języka".

## Ustawianie i zapamiętywanie języka

W tym przykładzie dowiesz sie, jak udostepnić użytkownikom możliwość zmiany jezyka aplikacji, a także jak zapamiętać ich wybór za pomocą ciasteczek (ang. *cookies*).

## **Zanim zaczniesz**

Aby wykonać ten przykład, niezbedna bedzie w pełni umiedzynarodowiona aplikacja. W tym celu musisz wykonać cały przykład "Tłumaczenie rekordów baz danych za pomocą zachowania Translate".

Musimy także skorzystać z układu aplikacji, który możemy modyfikować. Skopiuj plik *default.ctp* z katalogu *cake/libs/view/layouts* do katalogu *app/views/layouts*.

## **Jak to zrobi**

1. Dodaj poniższe instrukcje na końcu pliku *app/config/bootstrap.php*, tuż przed znacznikiem zamykającym PHP:

```
Configure::write('Config.languages', array(
   'eng' => ('English', true),
   'pol' \Rightarrow ('Polski', true)));
```
2. Zmień układ pliku *app/views/layouts/default.ctp*, dodając w wybranym przez siebie miejscu listę języków (np. przed wywołaniem metody flash() w komponencie Session):

```
<div style="float: right">
<?php
$links = array():
$currentLanguage = Configure::read('Config.language');
foreach(Configure::read('Config.languages') as $code => $language)
{
    if ($code == $currentLanguage) {
      $links[] = $language; } else {
       $links[] = $this->Html->link($language, array('lang' => $code));
 }
}
echo implode(' - ', $links);
?>
\lt/div
```
Wykorzystywane w kodzie ustawienie Config.language zostało ustawione w pliku *app/config/* bootstrap.php w ramach przykładu "Tłumaczenie rekordów baz danych za pomoca zachowania Translate".

**3.** Utwórz plik *app/app\_controller.php* o następującej treści:

```
<?php
class AppController extends Controller {
    public $components = array('Language', 'Session');
}
?>
```
4. Utwórz plik *app/controller/components/language.php* o następującej treści:

```
<?php
class LanguageComponent extends Object {
    public $controller = null;
    public $components = array('Cookie');
   public \{languages = array();
    public function initialize($controller) {
       $this->controller = $controller;
       if (empty($languages)) {
          $this->languages = Configure::read('Config.languages');
 }
       $this->set();
    }
   public function set($language = null) {
       $saveCookie = false;
       if (empty($language) && isset($this->controller)) {
          if (!empty($this->controller->params['named']['lang'])) {
             $language = $this->controller->params['named']['lang'];
          } elseif (!empty($this->controller->params['url']['lang'])) {
             $language = $this->controller->params['url']['lang'];
 }
          if (!empty($language)) {
             $saveCookie = true;
          }
       }
       if (empty($language)) {
          $language = $this->Cookie->read('language');
          if (empty($language)) {
             $saveCookie = true;
 }
       }
      if (empty($language) && !array key exists($language, $this->
 -
languages)) {
          $language = Configure::read('Config.language');
 }
       Configure::write('Config.language', $language);
       if ($saveCookie) {
```

```
 $this->Cookie->write('language', $language, false, '1 year');
       }
    }
}
?>
```
Przejdź na strone *http://localhost/articles*. Powiniene zobaczyć liste artykułów, a w prawym górnym rogu powinno się pojawić łącze, które pozwoli na zmianę aktywnego języka na polski. Kliknięcie łącza spowoduje wyświetlenie polskich wersji artykułów. Efekt został przedstawiony na poniższym rysunku.

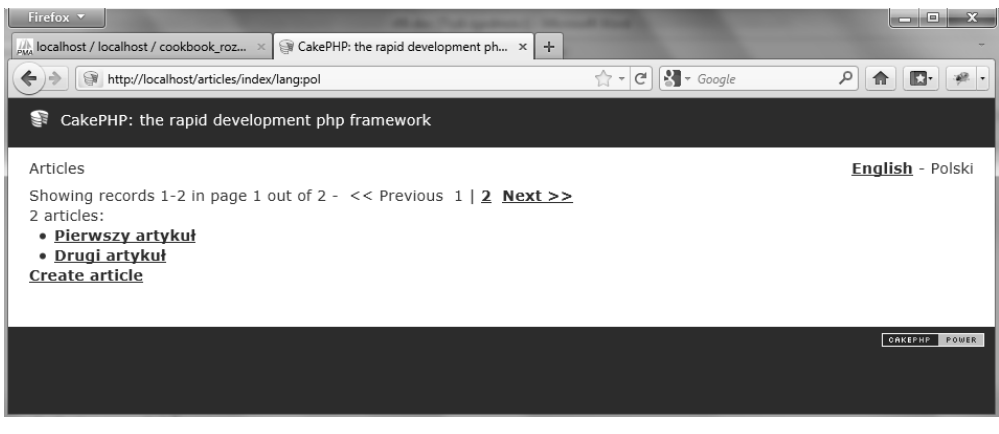

## Jak to działa

Zaczynamy od zadeklarowania listy wszystkich dostępnych języków, dzięki czemu możemy bez problemu umieścić łącze do zmiany aktywnego języka. Lista służy nam do stworzenia listy hiperlączy, która następnie jest umieszczana w pliku układu *default.ctp*. Jednocześnie faktyczne łącza (a nie teksty) są generowane dla wszystkich języków poza aktywnym.

Aktywny język ustawiamy w zmiennej konfiguracyjnej CakePHP o nazwie Config.language. Otrzymuje ona pewną wartość — w naszym przypadku *eng* — w pliku konfiguracyjnym *bootstrap.php*. Jeśli konieczna jest zmiana języka, wartość tego ustawienia powinna ulec zmianie przed pierwszym użyciem funkcji tłumaczenia.

Aby zachować porządek w kontrolerze, postanowiliśmy utworzyć komponent Language, który obsługuje zmiane jezyka. Komponent ten przeszuka parametry nazwane, a także te przekazane w adresie URL, pod kątem parametru 1ang. Jeśli język nie został określony w ten sposób, komponent spróbuje znaleźć język, korzystając z ciasteczka.

Jeśli nie zostało ustawione żadne ciasteczko, a także w sytuacji, gdy nastąpiło żądanie zmiany języka, komponent zapisze aktywny język w ciasteczku language, które będzie przechowywane przez okres jednego roku.

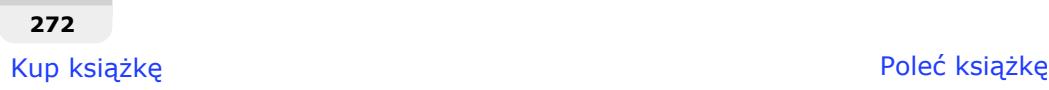

## **Skorowidz**

\_\_(), 254 \_\_n(), 254, 255 \_authorize(), 151 \_checkArgs(), 228 findMethods, właściwość, 92  $help()$ , 238 helpCommand(), 238 \_importCSV(), 229  $is$ [SON(), 207 \_parseCSV(), 228 \_randomPassword(), 223 \_restLogin(), 212 \_stop(), 223, 318 \_usageCommand(), 238

### A

Access Control Layer, *Patrz* warstwa kontroli dostępu ACL, *Patrz* warstwa kontroli dostepu acl\_extras, plugin, 45 add(), 228 afterFind(), 77, 83, 114 AJAX, 96, 98 allow(), 23 allowedActions, parametr, 23 analyze(), 318 AppController, klasa, 24, 26 AppException, klasa, 322, 323 ArticlesController, klasa, 196, 254, 261 ArticlesController::index(), 191 assertEqual(), 283 assertFalse(), 283 assertIsA(), 283 assertNull(), 283

assertPattern(), 283 assertTags(), 284, 289 assertTrue(), 283 Auth, komponent, 23, 24, 26, 30, 33, 212 haszowanie haseł, 224 schemat autoryzacji, 27 używanie i konfiguracja, 24 authorize, parametr, 23 automatyzacja zadań, 243 autoryzacja przy użyciu tokenu, 213 schemat, 27 wykorzystanie warstwy kontroli dostepu, 38

### B

backAutoCommit, właściwość, 159 beforeFilter(), 23, 26 beforeFind(), 77, 83, 114 beforeRender, wywołanie zwrotne, 133 beforeSave, wywołanie zwrotne, 117, 122 beforeValidate(), 318 bindModel(), 50, 63, 65, 71 blackHole(), 213, 217

### $\epsilon$

Cache, klasa, 114 CakePHP, 13, 14, 15, 16 ekstraktor, 261 konwencja nazewnicza, 68

powłoki, 219 reguły walidacji, 104 tumaczenia, 254 trasy domyślne, 162 wyjątki, 319 wyszukiwanie, 73, 74 CakeTestCase, klasa, 282, 283 CakeTestFixture, klasa, 281 catch-all, trasy, 175 dodawanie walidacji, 179 ciasteczka, 270 ClassRegistry::init(), 282 cleanInsert(), 306 commands, właściwość, 237, 238 comma-separated values, *Patrz* **CSV** Config.language, 271, 272 Configure, klasa, 292 Configure::listObjects(), 182 ConnectionManager::getDataSo urce(), 133 contain(), 58 contain, parametr, 58 format, 57 Containable, zachowanie, 50, 51, 53, 55, 56, 57, 59, 63, 65 cookies, *Patrz* ciasteczka COUNT, 74, 83 Crookes, Neil, 142 CSV, 136 dynamiczne ładowanie plików, 137 parsowanie plików, 134

### D

dane testowe, 273, 278, 281 datasources, wtyczka, 134, 136, 139 diff(), 305 Dispatcher, klasa, 294 download(), 317, 318

### E

e-mail wysyanie, 308 wysyanie z poziomu powłoki, 239 Email, komponent, 239, 308, 311, 312, 313 właściwości, 242 endCase(), 283 endTest(), 283 error(), 223 execute(), 236, 238 expectAtLeastOnce(), 293 expectException(), 283 expectNever(), 293 expectOnce(), 293 EXPLAIN, 133 extract(), 237, 301

### F

fclose(), 228 fgetcsv(), 228 fiksturki, 278, 281, 283, 284 filter(), 305 fixture, zadanie, 284 fixtures, *Patrz* dane testowe fopen(), 228 foreignKey, ustawienie, 68

### G

Geocodable, 15, 100, 122 Geocode, wtyczka, 122, 124, 126 geokodowanie adresów, 122 GET, parametr, 162, 166 get\_class\_vars(), 238 getInfo(), 323 getLog(), 134

getMagicDb(), 318 Google Maps, 122, 124, 126 GROUP, 74

#### H

hasla hasz, 20 haszowanie, 223, 224 szyfrowanie, 24 help(), 228, 236 HelpTask, klasa, 236, 238 HttpSocket, klasa, 107, 194 HttpSocket::get(), 197 HttpSocketOauth, klasa, 142

### I

I18n, klasa, 255 import(), 228, 237 in(), 222, 223 index(), 311 initialize(), 238 INNER JOIN, 66 InnoDb, 152 inputs, metoda, 23 insert(), 306, 307 internacionalizacia, 249 komunikatów walidacji w modelach, 256 tekstów w kontrolerach i widokach, 250 isAuthorized, metoda, 23 isInterfaceSupported(), 133

### J

JavaScript Object Notation, *Patrz* JSON język ustawianie, 270 zapamiętywanie, 270 JOIN, złączenia, 66 jQuery, 96 JSON, 194 konsumowanie usługi, 194 json\_decode(), 151, 198 json\_encode(), 207 JSON-C, 194

### K

Kairys, Donatas, 139 konwencja nazewnicza, 68

### L

Language, komponent, 272 layout, właściwość, 312 LEFT JOIN, 66 LIKE, 87, 88 listSources(), 138 lock(), 159 lockTimeoutErrorCode, właściwość, 159 logException(), 323 login(), 22, 23, 30 logout(), 22, 23 logowanie, 28 pobieranie informacji o zalogowanym użytkowniku, 33 zapisanie informacji o użytkowniku, 31

### Ł

łańcuchy znaków, 305 łącza trwałe, 118

### M

MagicDb, 314, 317, 318 main(), 222, 236 mapowanie obiektoworelacyjne, *Patrz* ORM merge(), 305 mocks, *Patrz* zaślepki Model, klasa, 50 Model-View-Controller, *Patrz* MVC model-widok-kontroler, *Patrz* MVC MVC, 196 MyISAM, 152 MySQL blokady w źródle danych, 152 transakcje, 152

**326**

### N

named parameters, *Patrz* parametry nazwane named, parametr, 162, 166 numeric(), 305

### O

OAuth, 142, 149, 151 OpenAuth, komponent, 46, 47 OpenID, 45 biblioteka, 45 integracja, 45, 46 plugin, 46, 47 options(), 98 optymalizacja dla wyszukiwarek internetowych, 161 ORM, 298

### P

paginate(), 95 Paginator, 98 pamięć podręczna, 192 parametry nazwane, 164, 166 parsowanie parametrów wiersza poleceń, 224 plików CSV, 134 partial mocks, *Patrz* zaślepki częściowe permanent links, *Patrz* łącza trwałe PHP OAuth, biblioteka, 142 Poedit, 262, 263, 264, 265, 266 pola wirtualne, 80, 82, 83 PostsController, klasa, 193 powiązania, 49 anulowanie zmian, 58 powłoki, 219 tworzenie, 220 tworzenie zada wielokrotnego użytku, 229 uruchamianie, 220, 221, 222 wysyłanie wiadomości e-mail, 239 prefiksy, 36, 168, 172 printf(), 261, 262

ProfileRoute, klasa, 184 ProfilesController, klasa, 172, 217 przypadki testowe, 273, 282 pushDiff(), 305

### Q

QueryLog, komponent, 133

### R

read(), 151 readfile(), 318 redirect(), 291, 292 renderException(), 323 Representational State Transfer, *Patrz* REST RequestHandler, komponent, 191, 207 requireLogin(), 212 reset(), 242 resetBindings(), 58 REST, 199, 207 dodawanie uwierzytelniania, 208 reverse(), 305 RIGHT JOIN, 66 Robot, wtyczka, 243, 246 RobotTask, model, 246 Router::connect(), 174 Router::connectNamed(), 167 Router::parseExtensions(), 190 Routing.prefixes, 172 RSS, 138, 188 a pamieć podreczna, 192 tworzenie kanału, 188 RssHelper, klasa, 192 RssHelper::item(), 192

### S

schedule(), 246 schema(), 82 Search Engine Optimization, *Patrz* SEO Security, komponent, 212, 213, 217 Security.salt, parametr, 24

Security::hash(), 223, 224 send(), 242, 312, 313 SEO, 118, 161 Session, komponent, 261 Set, klasa, 298, 301, 305 Set::combine(), 303 Set::extract(), 301, 302, 303 Set::format(), 304 Set::map(), 304 Set::matches(), 137 setAutoCommit(), 160 setConfig(), 138, 141, 151 setFlash(), 261 setup(), 113 Shell, klasa, 222 SimpleTest, biblioteka, 276, 278 slug, 118, 122 Sluggable, 15, 100, 118, 122 sort(), 305 sprintf(), 261, 304 startCase(), 283 startTest(), 283 startup(), 236 Story, Mark, 45, 294 String, klasa, 305, 306 stronicowanie, 93, 95 AJAX, 96 Syrup, wtyczka, 120 szperacze sieciowe, 192

### T

TagsController::view(), 162 tekst, manipulacja, 305 template, właściwość, 313 test cases, *Patrz* przypadki testowe test jednostkowy, 282 test\_suite, 282 testAction(), 288, 289 testowanie, 273 akcji kontrolera i ich widoków, 286 konfiguracja frameworka, 274 tworzenie danych testowych, 278 zaślepki, 290 testRedirect, właściwość, 292 testsuite, powłoka, 294

testy

jednostkowe, 273 uruchamianie w konsoli, 294 timeline(), 113, 114 tumaczenie, 254, 262 rekordów baz danych, 266 tekstów zawierających dynamicznie generowaną treść, 259 token(), 151 tokenize(), 306, 307 tokeny, 213, 217 transakcje, 152 translate(), 255 Translate, zachowanie, 266, 268 trasowanie, 161, 168, 172 odwrotne, 175 tworzenie własnych klas, 182 Twitter, rejestracja aplikacji, 143, 144 TwitterAccountBehavior, klasa, 113

### U

unbindModel(), 50, 56, 57 uniwersalnie unikalny identyfikator, *Patrz* UUID unlock(), 159, 160 UploadsController, klasa, 322 User::useToken(), 218 UsersController, klasa, 217 UserShell, klasa, 222, 237, 238 useToken(), 217 usługi sieciowe, 187 UUID, 217, 307 uuid(), 307

uwierzytelnianie, 19 konfiguracja prostego systemu, 20 użytkownik pobieranie informacji, 33 zapisanie informacji po zalogowaniu, 31 zmiana domyślnego modelu, 27

### V

validate, właściwość, 102, 259 validateTwitter(), 106, 107 Validation, klasa, 104 Video::search(), 198

#### W

walidacja, 99 dodawanie wielu regu, 100, 102 tworzenie własnych reguł, 104, 107 warstwa kontroli dostepu, 38 web crawlers, *Patrz* szperacze sieciowe web services, *Patrz* usługi sieciowe welcome(), 246 wiązania modeli, 49 modyfikowanie parametrów, 59 modyfikowanie warunków, 63 tworzenie wielu powiązań, 66 wiersz poleceń, parsowanie parametrów, 224 wirtualne pola, 80, 82, 83 write(), 151 wyjątki, 319 wyszukiwanie, 73, 74, 87 stronicowanie, 93, 95 własne typy, 89, 92, 93 wywołania zwrotne, 109

### X

Xdebug, 285 XmlHelper, klasa, 192 X-Path 2.0, 301, 302

### Z

zachowania, 99 dodawanie nowych pól, 116 zadania, automatyzacja, 243 zaślepki, 290, 292, 293 czciowe, 293 złączenia, 65, 66 złączenia doraźne, 84

## Ź

źródła danych, 127 konsumowanie kanaów RSS, 138 parsowanie plików CSV, 134 tworzenie, 142

# PROGRAM PARTNERSKI

GRUPY WYDAWNICZEJ HELION

**1. ZAREJESTRUJ SIĘ** 2. PREZENTUJ KSIĄŻKI **3. ZBIERAJ PROWIZJE** 

Zmień swoją stronę WWW w działający bankomat!

Dowiedz się więcej i dołącz już dzisiaj! http://program-partnerski.helion.pl

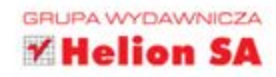

## **CakePHP 1.3** Receptury

CakePHP jest jednym z tych frameworków dla języka PHP, które dzięki swoim licznym zaletom już zdobyły dużą popularność wśród programistów. Pozwala na błyskawiczne tworzenie skalowalnych aplikacji internetowych, korzystających ze wzorca MVC oraz zaawansowanych narzedzi (na przykład mapowania obiektowo-relacyjnego baz danych). W tej książce znajdziesz sześćdziesiąt gotowych przepisów na rozwiązanie różnego rodzaju problemów pojawiających się podczas pracy z CakePHP. Część przedstawionych receptur poświęcono bezpieczeństwu, a część współpracy z bazami danych czy wykorzystaniu technologii AJAX. Ponadto podczas lektury nauczysz sie korzystać z geolokalizacji, usług REST oraz funkcji pomocnych przy testowaniu. Poznasz przepis na stworzenie aplikacji obsługującej wiele języków oraz dowiesz się więcej o współpracy z powłoką systemu. Ta pełna gotowych rozwiązań książka powinna znaleźć się na półce każdego programisty PHP używającego CakePHP!

Siegnij po skuteczne rozwiązania najczęstszych problemów z CakePHP!

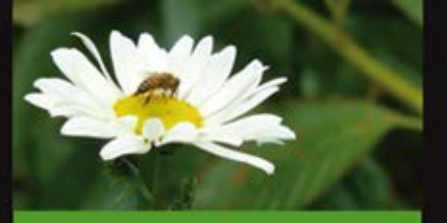

#### Ta książka pozwoli Ci...

- projektować eleganckie i skalowalne aplikacje webowe z wykorzystaniem **CakePHP**
- rozszerzać możliwości wyszukiwania za pomocą wirtualnych pół, zapytań ad hoc i własnych typów wyszukiwania
- włączać międzynarodową obsługę aplikacji, w tym tłumaczenie rekordów w bazach danych
- automatyzować zadania niewymagajace interakcji ze strony użytkowników, które można uruchamiać z poziomu konsoli
- zabezpieczać aplikacje za pomocą systemów uwierzytelniania,
	- z wykorzystaniem nazwy użytkownika lub adresu e-mail, a także zapamiętać szczegóły kont użytkowników w systemie
- wykorzystać zachowanie Containable do współpracy z wiazaniami modeli
- tworzyć usługi sieciowe w różnej postaci i korzystać z nich

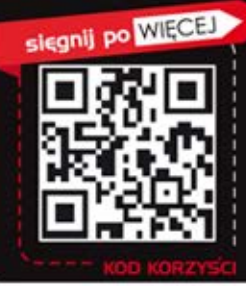

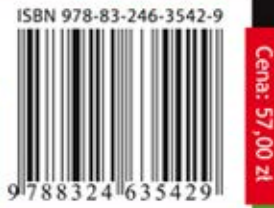

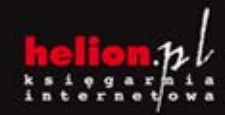

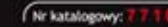

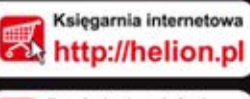

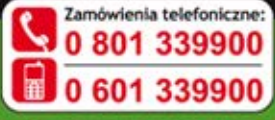

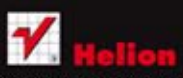

Sprawdż najnowsze promocje: Książki najchętniej czytane:

Zamów informacje o nowościach:

ul. Kolchaski 1c, 44-100 Gliwice<br>tel.: 32 230 98 63<br>e-mail: helion@helion.pl<br>http://helion.pl

Informatyka w najlepszym wydaniu